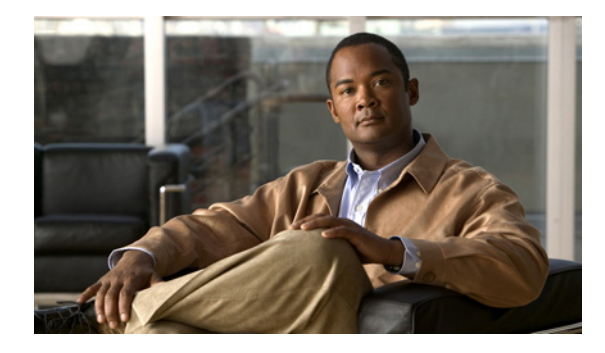

# **IEEE 802.1ad Support on Provider Bridges**

**First Published: April 19, 2010 Last Updated: May 26, 2011**

Service provider bridges (also called provider bridges) allow switches in a service provider network to transparently carry a customer's Layer 2 control frames, such as Spanning Tree Protocol (STP) bridge protocol data units (BPDUs) or Cisco Discovery Protocol frames, separate from the service provider's traffic and from other customer traffic in the service provider's network. User network interface (UNI) ports of a provider bridge interface with customer devices and have a specific set of requirements defined by the IEEE 802.1ad standard. These requirements enable provider bridges to have the same functionality as Layer 2 protocol tunneling (L2PT) and Q-in-Q (QnQ) bridges.

This document describes the IEEE 802.1ad implementation on Cisco switches using Layer 2 switch ports.

## **Finding Feature Information**

Your software release may not support all the features documented in this module. For the latest feature information and caveats, see the release notes for your platform and software release. To find information about the features documented in this module, and to see a list of the releases in which each feature is supported, see the ["Feature Information for IEEE 802.1ad Support on Provider Bridges" section on page 13.](#page-12-0)

Use Cisco Feature Navigator to find information about platform support and Cisco software image support. To access Cisco Feature Navigator, go to [http://www.cisco.com/go/cfn.](http://www.cisco.com/go/cfn) An account on Cisco.com is not required.

## **Contents**

- **•** [Restrictions for IEEE 802.1ad Support on Provider Bridges, page 2](#page-1-1)
- **•** [Information About IEEE 802.1ad Support on Provider Bridges, page 2](#page-1-0)
- [How to Configure IEEE 802.1ad Support on Provider Bridges, page 8](#page-7-0)

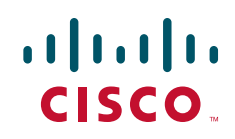

- [Additional References, page 11](#page-10-0)
- **•** [Additional References, page 11](#page-10-0)
- **•** [Feature Information for IEEE 802.1ad Support on Provider Bridges, page 13](#page-12-0)
- **•** [Glossary, page 14](#page-13-0)

## <span id="page-1-1"></span>**Restrictions for IEEE 802.1ad Support on Provider Bridges**

**•** The IEEE 802.1ad Support on Provider Bridges feature is not supported on the Cisco ME3400 series switch.

## <span id="page-1-0"></span>**Information About IEEE 802.1ad Support on Provider Bridges**

- **•** [Service Provider Bridges, page 2](#page-1-2)
- [MAC Addresses for Layer 2 Protocols, page 4](#page-3-0)
- **•** [IEEE 802.1ad Support on Provider Bridges Feature, page 5](#page-4-0)

### <span id="page-1-2"></span>**Service Provider Bridges**

Provider bridges pass the network traffic of many customers, and each customer's traffic flow must be isolated from one another. For Layer 2 protocols within customer domains to function properly, geographically separated customer sites must appear to be connected via a LAN, and the provider network must be transparent.

The IEEE has reserved 33 Layer 2 MAC addresses for customer devices operating Layer 2 protocols. If a provider bridge uses these standard MAC addresses for its Layer 2 protocols, the customers' and service provider's Layer 2 traffic will be mixed together. Provider bridges solve this traffic-mixing issue by providing Layer 2 protocol data unit (PDU) tunneling for customers using a provider bridge (S-bridge) component and a provider edge bridge (C-bridge) component. [Figure 1](#page-2-0) shows the topology.

<span id="page-2-0"></span>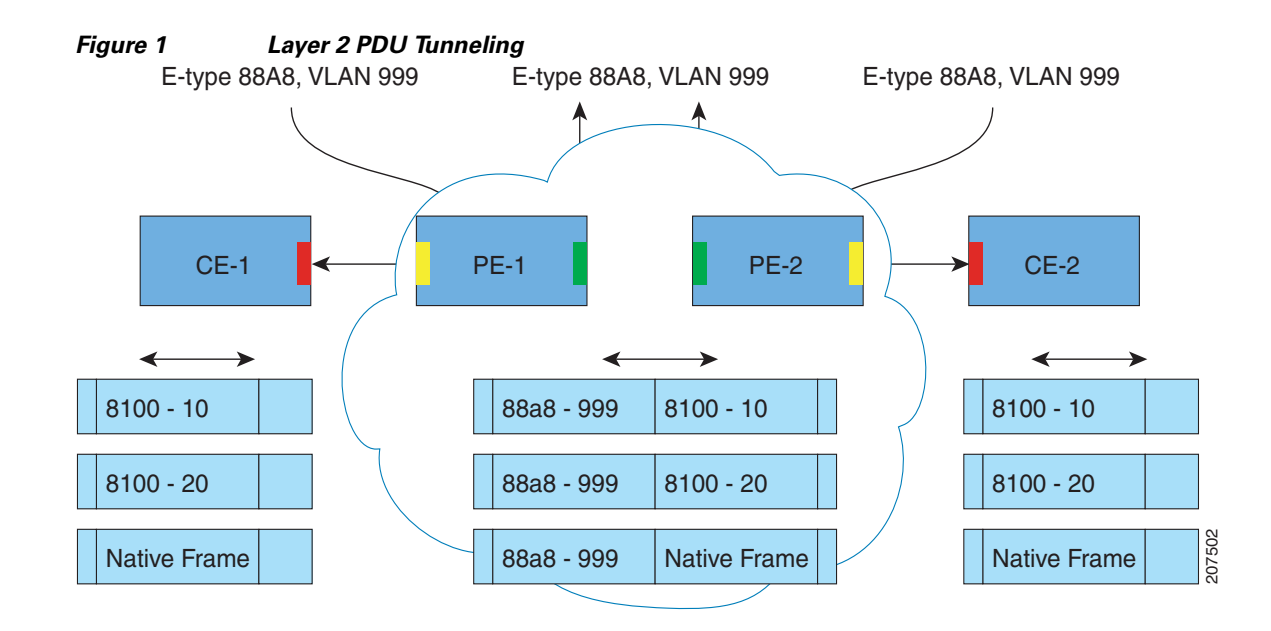

#### **S-Bridge Component**

The S-bridge component is capable of inserting or removing a service provider VLAN (S-VLAN) for all traffic on a particular port. IEEE 802.1ad adds a new tag called a Service tag (S-tag) to all ingress frames from the customer to the service provider.

The VLAN in the S-tag is used for forwarding the traffic in the service provider network. Different customers use different S-VLANs, which results in each customer's traffic being isolated. In the S-tag, provider bridges use an Ethertype value different than the standard 802.1Q Ethertype value, and they do not understand the standard Ethertype. This difference makes customer traffic tagged with the standard Ethertype appear as untagged in the provider network so customer traffic is tunneled in the port VLAN of the provider port. 802.1ad service provider user network interfaces (S-UNIs) and network-network interfaces (NNIs) implement the S-bridge component.

For example, a VLAN tag has a VLAN ID of 1, the C-tag Ethertype value is 8100 0001, the S-tag Ethertype value is 88A8 0001, and the class of service (CoS) is zero.

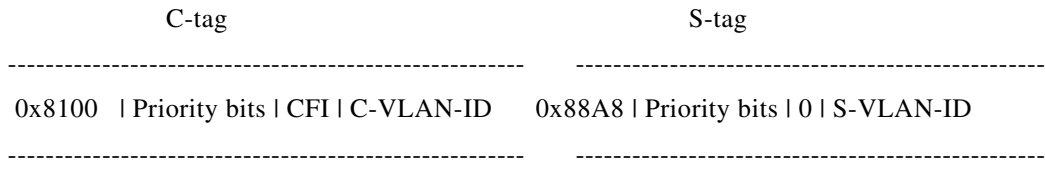

#### **C-Bridge Component**

I

All C-VLANs entering on a UNI port in an S-bridge component are provided the same service (marked with the same S-VLAN). C-VLAN components are not supported, but a customer may want to tag a particular C-VLAN packet separately to differentiate between services. Provider bridges allow C-VLAN packet tagging with a provider edge bridge, called the C-bridge component of the provider bridge. C-bridge components are C-VLAN aware and can insert or remove a C-VLAN 802.1Q tag. The C-bridge UNI port is capable of identifying the customer 802.1Q tag and inserting or removing an S-tag on the

packet on a per service instance or C-VLAN basis. A C-VLAN tagged service instance allows service instance selection and identification by C-VLAN. 801.1ad customer user network interfaces (C-UNIs) implement the C-component.

## <span id="page-3-0"></span>**MAC Addresses for Layer 2 Protocols**

Customers' Layer 2 PDUs received by a provider bridge are not forwarded, so Layer 2 protocols running in customer sites do not know the complete network topology. By using a different set of addresses for the Layer 2 protocols running in provider bridges, IEEE 802.1ad causes customers' Layer 2 PDUs entering the provider bridge to appear as unknown multicast traffic and forwards it on customer ports (on the same S-VLAN). Customers' Layer 2 protocols can then run transparently.

[Table 1](#page-3-1) shows the Layer 2 MAC addresses reserved for the C-VLAN component.

| <b>Assignment</b>                                                      | Value                         |  |
|------------------------------------------------------------------------|-------------------------------|--|
| <b>Bridge Group Address</b>                                            | $01 - 80 - C2 - 00 - 00 - 00$ |  |
| IEEE 802.3 Full Duplex PAUSE Operation                                 | $01 - 80 - C2 - 00 - 00 - 01$ |  |
| IEEE 802.3 Slow_Protocols_Multicast_Address                            | $01 - 80 - C2 - 00 - 00 - 02$ |  |
| IEEE 802.1X PAE Address                                                | $01 - 80 - C2 - 00 - 00 - 03$ |  |
| Provider Bridge Group Address                                          | $01 - 80 - C2 - 00 - 00 - 08$ |  |
| Provider Bridge GVRP Address                                           | $01 - 80 - C2 - 00 - 00 - 0D$ |  |
| IEEE 802.1AB Link Layer Discovery Protocol<br><b>Multicast Address</b> | $01 - 80 - C2 - 00 - 00 - 0E$ |  |
| Reserved for future standardization                                    | 01-80-C2-00-00-04             |  |
|                                                                        | $01 - 80 - C2 - 00 - 00 - 05$ |  |
|                                                                        | 01-80-C2-00-00-06             |  |
|                                                                        | 01-80-C2-00-00-07             |  |
|                                                                        | $01 - 80 - C2 - 00 - 00 - 09$ |  |
|                                                                        | $01-80-C2-00-00-0A$           |  |
|                                                                        | $01 - 80 - C2 - 00 - 00 - 0B$ |  |
|                                                                        | $01 - 80 - C2 - 00 - 00 - 0C$ |  |
|                                                                        | $01 - 80 - C2 - 00 - 00 - 0F$ |  |

<span id="page-3-1"></span>*Table 1 Reserved Layer 2 MAC Addresses for the C-VLAN Component*

[Table 2](#page-3-2) shows the Layer 2 MAC addresses reserved for the S-VLAN component. These addresses are a subset of the C-VLAN component addresses, and the C-bridge does not forward the provider's BPDUs to a customer network.

*Table 2 Reserved Layer 2 MAC Addresses for the S-VLAN Component*

<span id="page-3-2"></span>

| Assignment                                  | <b>Value</b>                    |
|---------------------------------------------|---------------------------------|
| IEEE 802.3 Full Duplex PAUSE Operation      | $ 01 - 80 - C2 - 00 - 00 - 01 $ |
| IEEE 802.3 Slow Protocols Multicast Address | $[01-80-C2-00-00-02]$           |

 $\mathbf I$ 

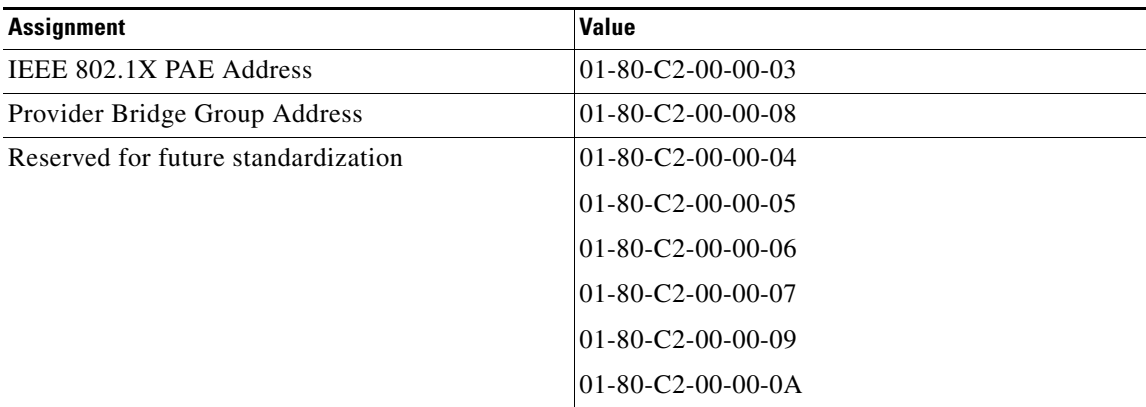

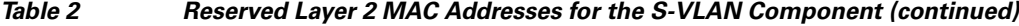

### <span id="page-4-0"></span>**IEEE 802.1ad Support on Provider Bridges Feature**

The IEEE 802.1ad Support on Provider Bridges feature is implemented on switch ports and supports the following IEEE 802.1ad specified functions:

- **•** Operation of individual provider bridges
- **•** Configuration and management of individual provider bridges
- **•** Management of spanning tree and VLAN topologies within a provider network

In Cisco IOS Release 12.2(54)SE, the Cisco ME 3400E and Catalyst 3750 Metro switch platforms support this feature. The Cisco ME3400 switch platform does not support this feature.

### <span id="page-4-1"></span>**Layer 2 PDU Destination MAC Addresses for Customer-Facing C-Bridge UNI Ports**

[Table 3](#page-4-1) shows the Layer 2 PDU destination MAC addresses for customer-facing C-bridge UNI ports and how frames are processed.

| <b>MAC Address</b>            | <b>Protocol</b>                                                                                              | <b>Significance on the</b><br><b>C-Bridge UNI Port</b>                         | <b>Default Action</b> |
|-------------------------------|----------------------------------------------------------------------------------------------------|--------------------------------------------------------------------------------|-----------------------|
| $01 - 80 - C2 - 00 - 00 - 00$ | Bridge Group Address<br>(end-to-end BPDUs)                                                                   | Data, BPDU<br>(based on the CLI<br>configuration of the<br>12protocol command) | <b>BPDU</b>           |
| $01 - 80 - C2 - 00 - 00 - 01$ | 802.3X Pause Protocol                                                                                        | <b>BPDU</b>                                                                    | MAC address processes |
| $01 - 80 - C2 - 00 - 00 - 02$ | Slow protocol address:<br>802.3ad LACP, 802.3ah<br>OAM, Cisco Discovery<br>Protocol, DTP, PagP,<br>UDLD, VTP | <b>BPDU</b>                                                                    | <b>BPDU</b>           |
| $01 - 80 - C2 - 00 - 00 - 03$ | 802.1x                                                                                                    | <b>BPDU</b>                                                                    | <b>BPDU</b>           |
| $01 - 80 - C2 - 00 - 00 - 04$ | Reserved for future<br>media access method                                                                   | Drop                                                                           | Drop                  |

*Table 3 Layer 2 PDU Destination MAC Addresses for Customer-Facing C-Bridge UNI Ports*

ן

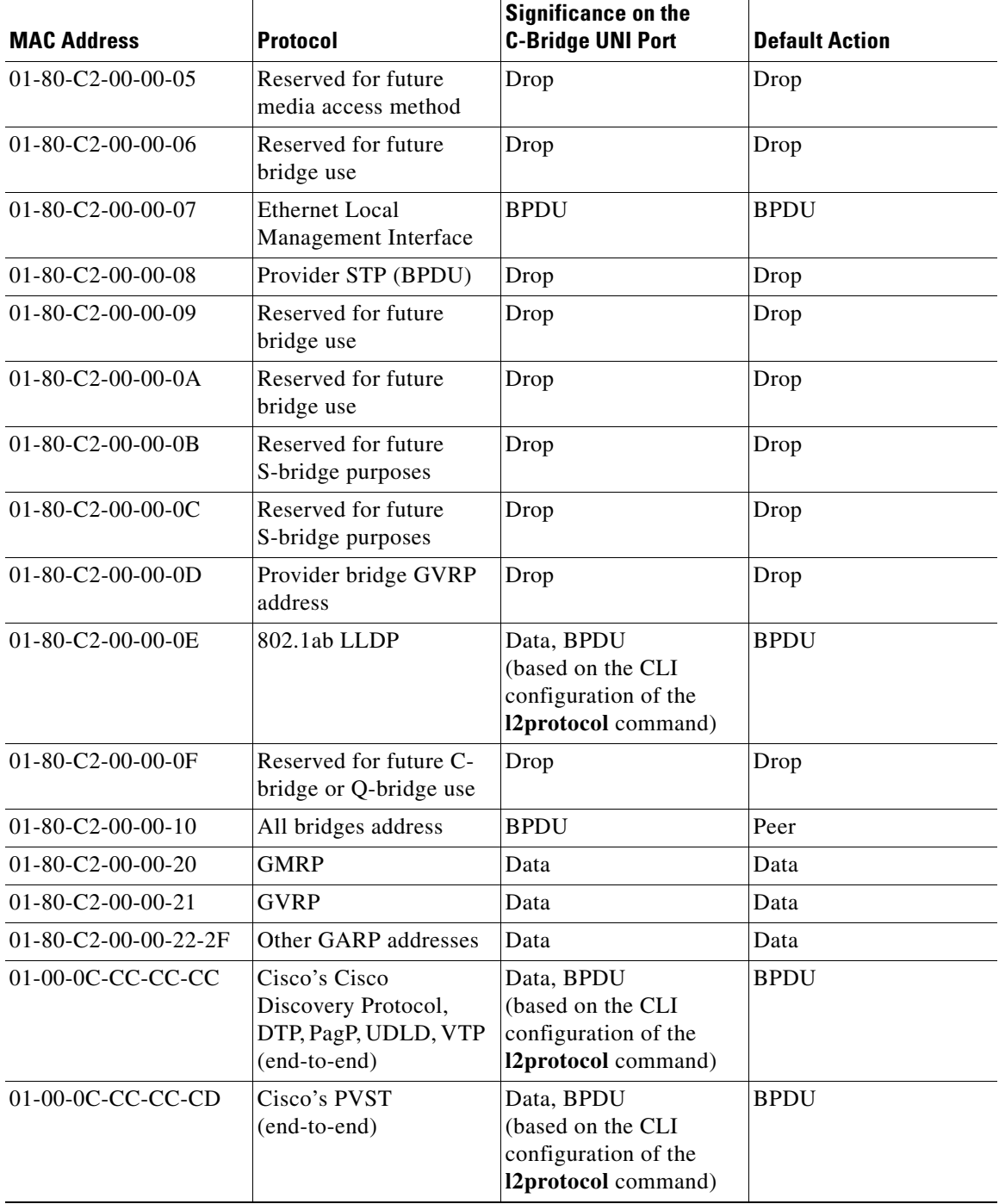

#### *Table 3 Layer 2 PDU Destination MAC Addresses for Customer-Facing C-Bridge UNI Ports*

### **Layer 2 PDU Destination MAC Addresses for Customer-Facing S-Bridge UNI Ports**

If a port is operating as a customer-facing S-bridge UNI, the destination MAC addresses shown in Table 4 are used for defining the Layer 2 protocol PDU processing at the S-bridge UNI.

[Table 4](#page-6-0) shows the Layer 2 PDU destination MAC addresses for customer-facing S-bridge ports and how frames are processed.

 $\mathbf{I}$ 

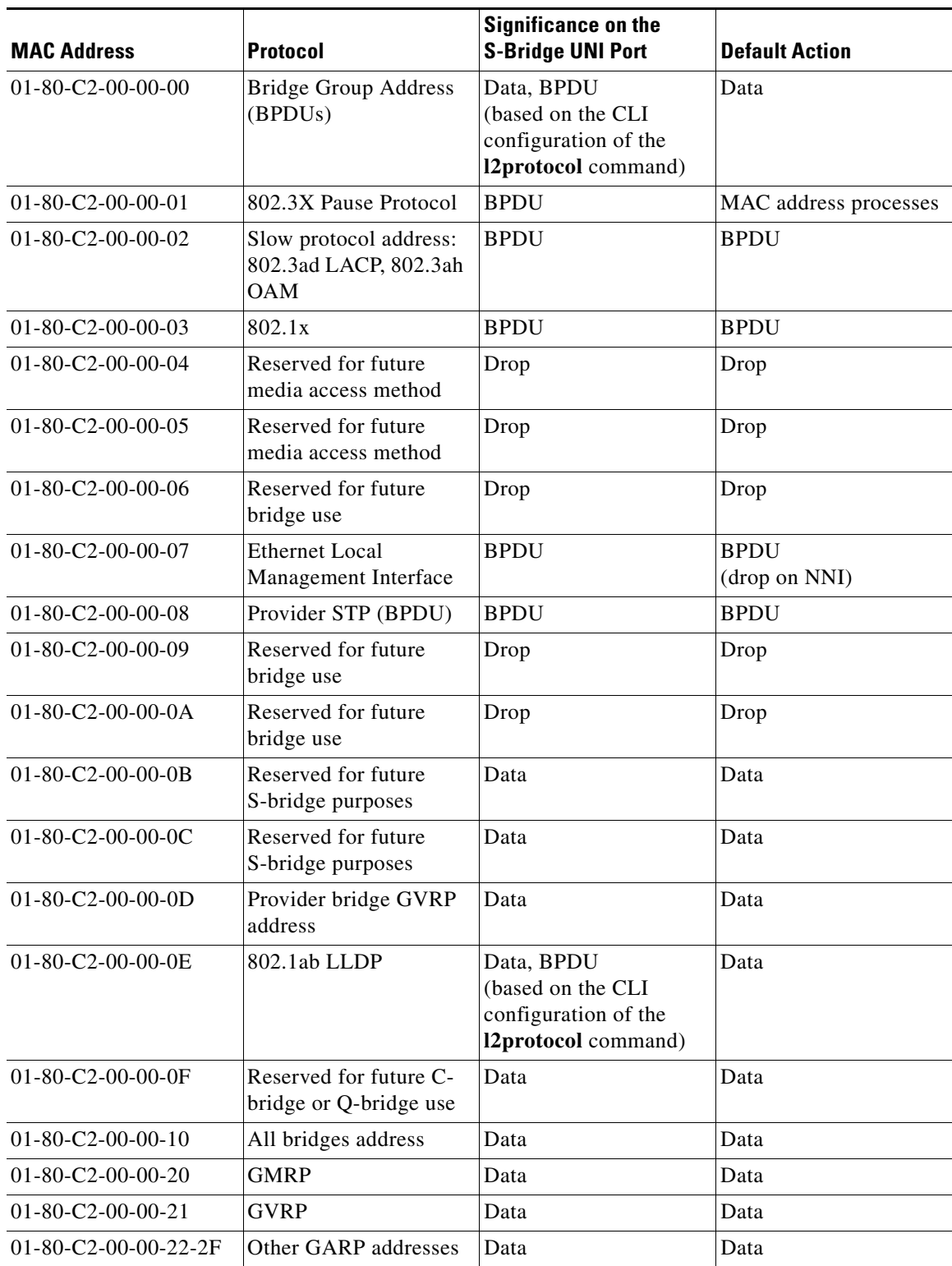

#### <span id="page-6-0"></span>*Table 4 Layer 2 PDU Destination MAC Addresses for Customer-Facing S-Bridge UNI Ports*

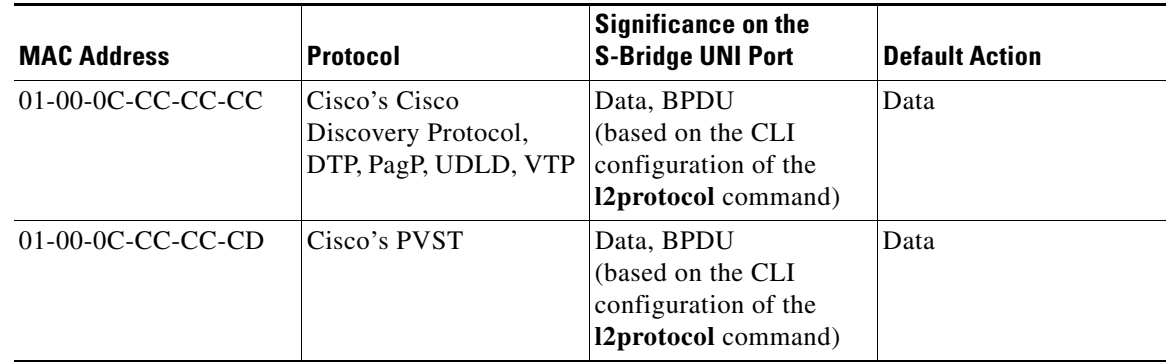

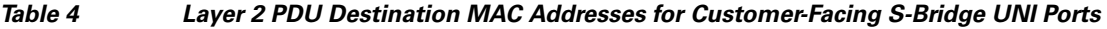

# <span id="page-7-0"></span>**How to Configure IEEE 802.1ad Support on Provider Bridges**

**•** [Configuring a Switch Port to Process 802.1ad BPDUs, page 8](#page-7-1) (required)

## <span id="page-7-1"></span>**Configuring a Switch Port to Process 802.1ad BPDUs**

In an 802.1ad network, the default behavior for Layer 2 PDUs on an interface depends on the 802.1ad interface type. If the interface type is an S-bridge UNI, all Layer 2 PDUs are tunneled. If the interface type is a C-bridge UNI, all Layer 2 PDUs are processed (peered)

PDU processing on the S-bridge UNI is the same as on an 802.1ad NNI. Both interface types have the same scope of MAC addresses. Perform the tasks in this section to configure one switch port to forward 802.1ad BPDUs end to end and another switch port to peer (process) BPDUs:

- **•** [Configuring a Switch Port to Forward BPDUs, page 8](#page-7-2)
- **•** [Configuring a Switch Port to Process BPDUs, page 9](#page-8-0)

### <span id="page-7-2"></span>**Configuring a Switch Port to Forward BPDUs**

Perform this task to configure a switch port to forward BPDUs.

#### **SUMMARY STEPS**

- **1. enable**
- **2. configure terminal**
- **3. interface** *type number*
- **4. switchport access vlan** *vlan-id*
- **5. ethernet dot1ad** {**nni** | **uni** {**c-port** | **s-port**}}
- **6. l2protocol** [**peer** | **forward**] [*protocol*]
- **7. end**

#### **DETAILED STEPS**

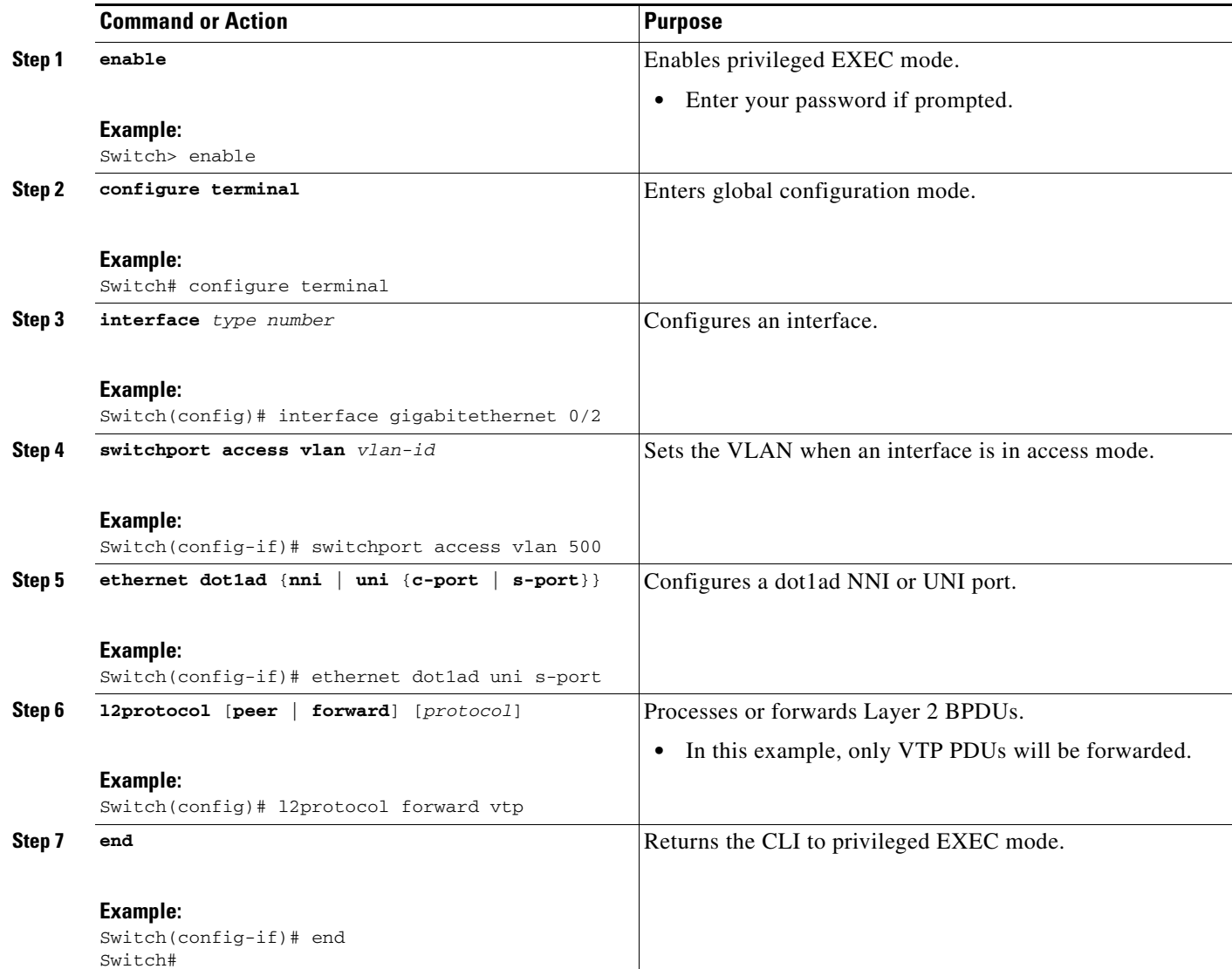

### <span id="page-8-0"></span>**Configuring a Switch Port to Process BPDUs**

Perform this task to configure a switch port to process BPDUs.

#### **SUMMARY STEPS**

 $\overline{\phantom{a}}$ 

- **1. enable**
- **2. configure terminal**
- **3. interface** *type number*
- **4. switchport mode** {**access** | **trunk**}
- **5. ethernet dot1ad** {**nni** | **uni** {**c-port** | **s-port**}}

 $\mathbf I$ 

- **6. l2protocol** [**peer** | **forward**] [*protocol*]
- **7. end**

#### **DETAILED STEPS**

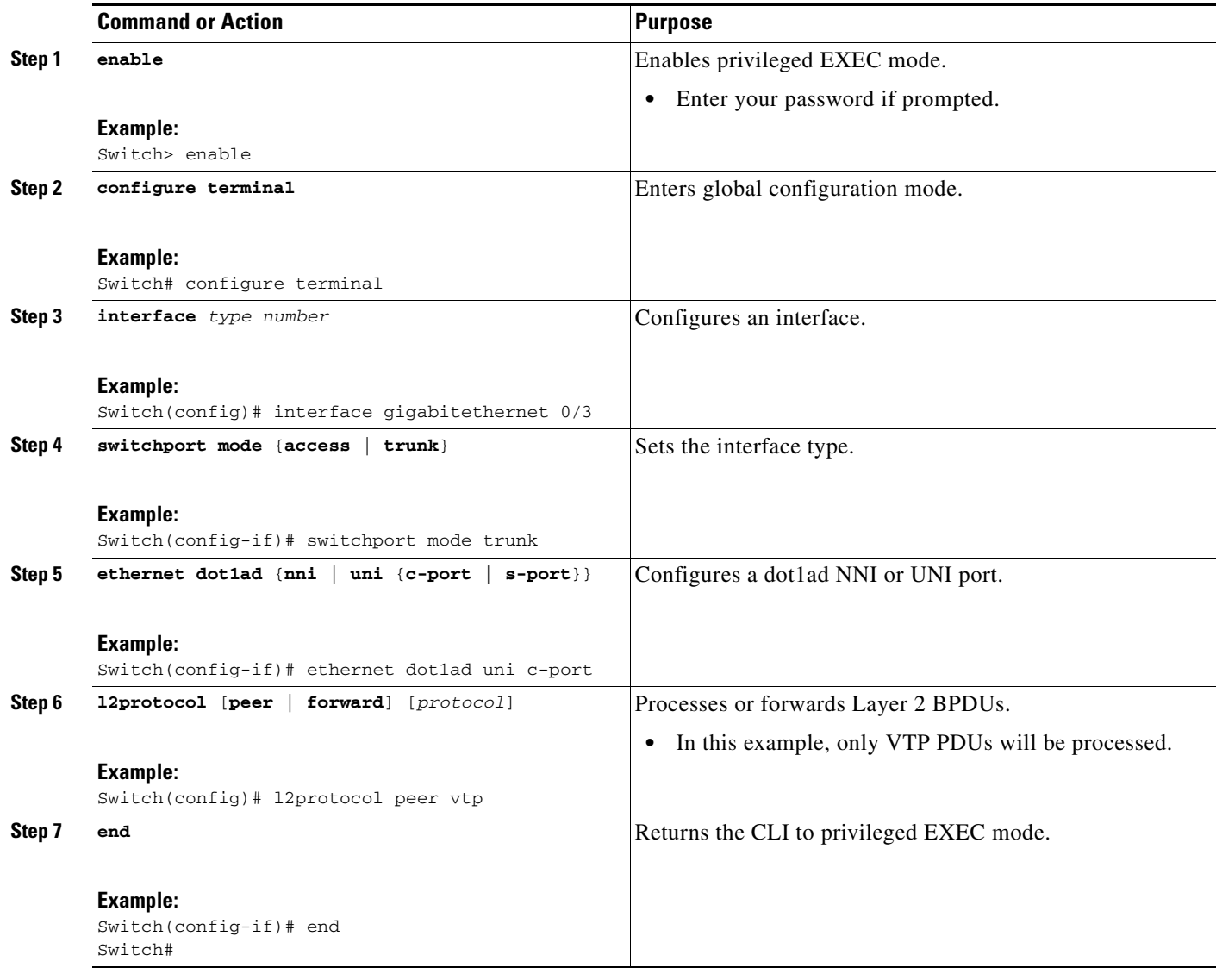

# **Configuration Examples for IEEE 802.1ad Support on Provider Bridges**

- **•** [Example: Configuring an 802.1ad S-Bridge UNI, page 11](#page-10-1)
- **•** [Example: Configuring an 802.1ad C-Bridge UNI, page 11](#page-10-2)

### <span id="page-10-1"></span>**Example: Configuring an 802.1ad S-Bridge UNI**

The following example shows how to configure GigabitEthernet interface 0/2 of a PE as an 802.1ad S-bridge UNI. In this example, only Cisco Discovery Protocol PDUs will be forwarded (tunneled). Cisco Discovery Protocol PDUs will be forwarded between the PE and a customer device.

Switch# **configure terminal** Switch(config)# **interface GigabitEthernet 0/2** Switch(config-if)# **switchport access vlan 500** Switch(config-if)# **ethernet dot1ad uni s-port** Switch(config-if)# **l2protocol forward cdp**

## <span id="page-10-2"></span>**Example: Configuring an 802.1ad C-Bridge UNI**

The following example shows how to configure interface GigabitEthernet 0/3 of a PE as an 802.1ad C-bridge UNI. In this example, only Cisco Discovery Protocol PDUs will be processed.

```
Switch# configure terminal
Switch(config)# interface GigabitEthernet 0/3
Switch(config-if)# switchport mode trunk
Switch(config-if)# ethernet dot1ad uni c-port
Switch(config-if)# l2protocol peer cdp
```
# <span id="page-10-0"></span>**Additional References**

### **Related Documents**

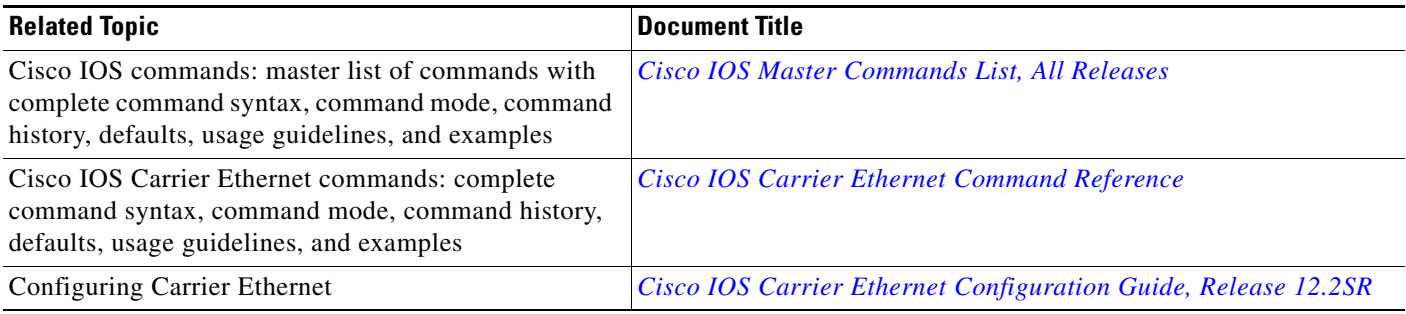

## **Standards**

 $\mathbf I$ 

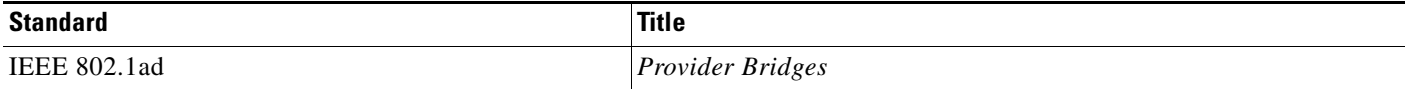

 $\mathsf I$ 

## **MIBs**

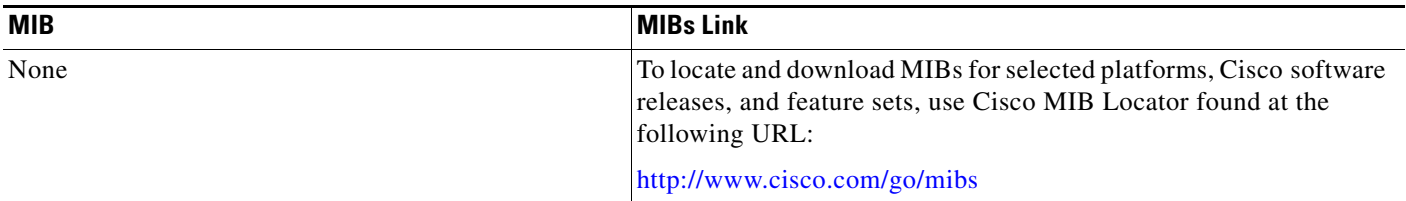

## **RFCs**

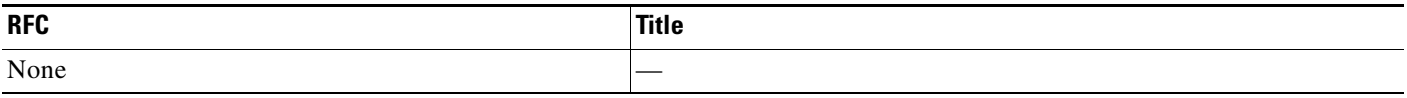

## **Technical Assistance**

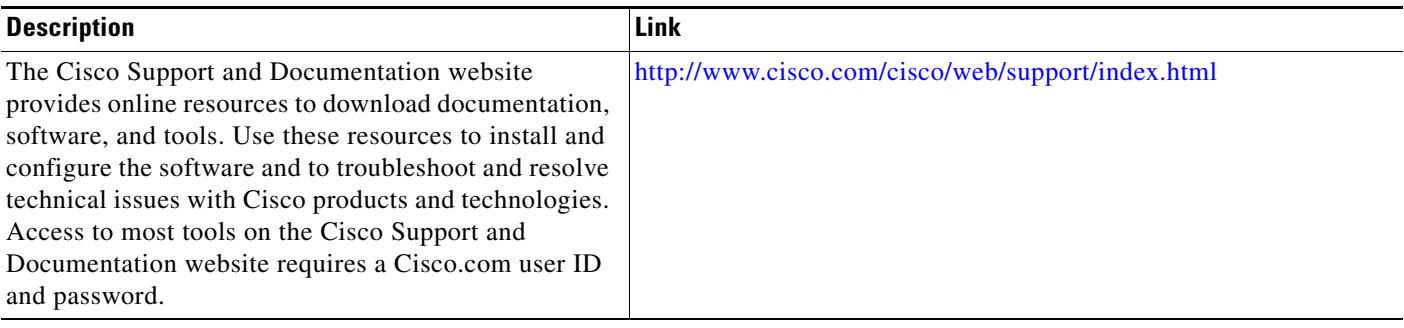

# <span id="page-12-0"></span>**Feature Information for IEEE 802.1ad Support on Provider Bridges**

[Table 5](#page-12-1) lists the release history for this feature.

Use Cisco Feature Navigator to find information about platform support and software image support. Cisco Feature Navigator enables you to determine which software images support a specific software release, feature set, or platform. To access Cisco Feature Navigator, go to <http://www.cisco.com/go/cfn>. An account on Cisco.com is not required.

 $\Gamma$ 

**Note** [Table 5](#page-12-1) lists only the software release that introduced support for a given feature in a given software release train. Unless noted otherwise, subsequent releases of that software release train also support that feature.

#### <span id="page-12-1"></span>*Table 5 Feature Information for IEEE 802.1ad Support on Provider Bridges*

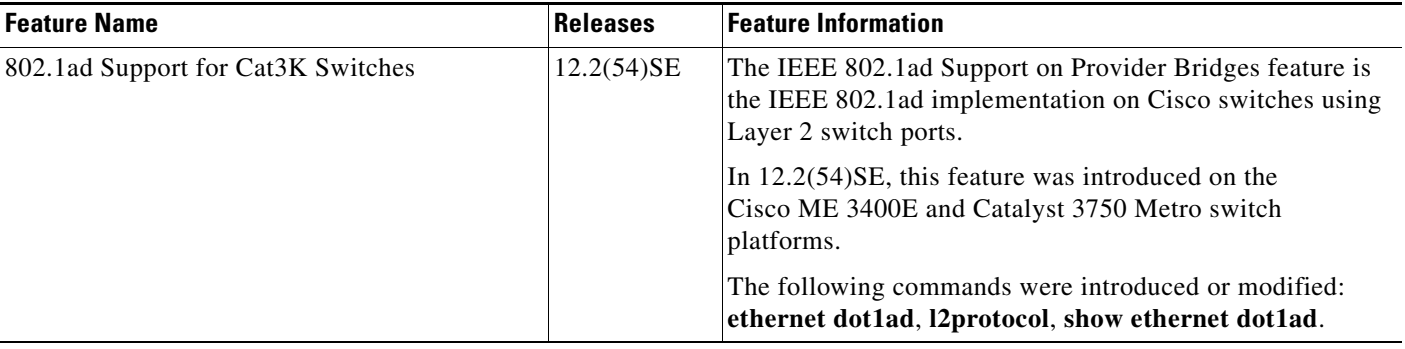

# <span id="page-13-0"></span>**Glossary**

**DTP**—Dynamic Trunking Protocol

**GARP**—Generic Attribute Registration Protocol

**GMRP**—GARP Multicast Registration Protocol

**GVRP**—Generic VLAN Registration Protocol

**LLDP**—Link Layer Discovery Protocol

**OAM**—Operations, Administration, and Maintenance

**PagP**—Port Aggregation Protocol

**PVST**—Per-VLAN Spanning Tree

**UDLD**—UniDirectional Link Detection

**VTP**—VLAN Trunk Protocol

Cisco and the Cisco Logo are trademarks of Cisco Systems, Inc. and/or its affiliates in the U.S. and other countries. A listing of Cisco's trademarks can be found at [www.cisco.com/go/trademarks.](http://www.cisco.com/go/trademarks) Third party trademarks mentioned are the property of their respective owners. The use of the word partner does not imply a partnership relationship between Cisco and any other company. (1005R)

Any Internet Protocol (IP) addresses and phone numbers used in this document are not intended to be actual addresses and phone numbers. Any examples, command display output, network topology diagrams, and other figures included in the document are shown for illustrative purposes only. Any use of actual IP addresses or phone numbers in illustrative content is unintentional and coincidental.

© 2010–2011 Cisco Systems, Inc. All rights reserved.